# **ZADANIA WORD Formatowanie znaków, akapitów.**

#### **Zadanie 1**

Przepisz następujący tekst

Stoi na stacji *l o k o m o t y w a , ciężka*,

**ogromna** 

*i pot z niej* spływa !!!

Dokonaj formatowania tekstu następująco:

- fraza **Stoi na stacji lokomotywa** czcionka Times New Roman, rozmiar 18. Odstępy między znakami zagęszczone; wielkość zagęszczenia 1,9 pt.
- wyraz **lokomotywa** czcionka Times New Roman, rozmiar 12, podkreślona kursywa. Odstępy między znakami rozstrzelone; wielkość rozstrzelenia 5 pt.
- wyraz **ciężka**  czcionka Times New Roman, rozmiar 12, podkreślona kursywa.
- wyraz **ogromna**  czcionka Times New Roman, rozmiar 12, pogrubiona, indeks górny. Położenie podniesione o wielkości 6 pt.
- fraza **i pot z niej**  czcionka Times New Roman**,** rozmiar 10, kursywa. Styl podkreślenia zgodnie ze wzorem. Położenie obniżone o wielkości 6 pt.
- wyraz **spływa !!!**  czcionka Arial, rozmiar 12, przekreślona.

## **Zadanie 2**

Wstaw do tekstu następujące znaki:

⊥**,** ↓**, , ,** φ**,** α**, €, £, ™, §, π, №, ⅔, ≈, ☺, ♥, ♫.** 

## **Zadanie 3**

Wykorzystując edytor równań matematycznych wpisz poniższe równania:

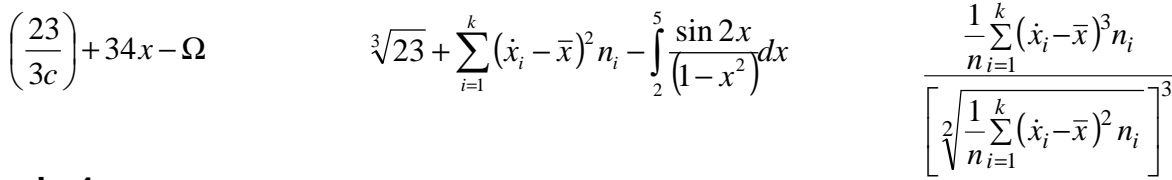

## **Zadanie 4**

Wpisz następujące zdanie:

*"Należy pamiętać, że lista Autokorekty jest wspólna dla wszystkich programów pakietu Office, usunięcie hasła w Excelu spowoduje więc, że nie będzie ono dostępne w innych programach".* 

Dokonaj formatowania tekstu:

- zmień czcionkę na *Arial* o wielkości *13*,
- wyraz *"Autokorekty", podkreśl i dokonaj jego pogrubienia,*
- zmień kolor czcionki na *czerwony,*
- ustaw *wcięcie pierwszego wiersza na 1,5 cm*
- *wyjustuj tekst* i dokonaj *wyróżnienia* wyrazu *"Autokorekta" kolorem niebieskim*.

# **Zadanie 5**

Wpisz poniższy tekst:

*"Wirus komputerowy – jest specjalnym rodzajem kodu programu komputerowego, który jest replikowany i uruchamiany (najczęściej) nieświadomie przez użytkownika i powoduje utratę lub modyfikacje danych lub inne niepożądane działanie, mające na celu osłabienie bezpieczeństwa systemu komputerowego".* 

- w całym dokumencie zmień czcionkę na *Tahoma* o rozmiarze *15 pt,*
- wyróżnij frazę "*Wirus komputerowy"* poprzez zmianę koloru czcionki na czerwony, oraz animacie.
- ustaw odstępy między wierszami wpisanego tekstu jako: *co najmniej 18 pt*.

# **ZADANIA WORD**

# **Zadanie 6**

Wprowadź poniższy tekst (rozmiar 14, czcionka Times New Roman) zachowując formatowanie tak jak na przykładzie poniżej:

Wyraz "komputer" na przykład początkowo nie oznaczał wcale maszyny, ale człowieka zatrudnio**nego do liczenia.** W tym znaczeniu użył go Jonathan Swift w roku 1704. W roku 1897 komputerem nazywano kołowy suwak logarytmiczny, a w 1941 - urządzenie do nastawiania teleskopu. Dopiero w 1944 roku użyto słowa "komputer" w jego współczesnym znaczeniu.

# **Zadanie 7**

Wprowadź następujący wzór używając opcji "Pole tekstowe"

$$
\alpha = \delta + \lambda^{(\blacktriangledown - \blacktriangle + \alpha)}
$$

# **Zadanie 8**

Wprowadź poniższy tekst (rozmiar 14, czcionka Times New Roman) zachowując formatowanie tak jak na przykładzie poniżej.

Wyraz "komputer" na przykład początkowo nie oznaczał wcale maszyny, ale człowieka zatrudnio**nego do liczenia.** W tym znaczeniu użył go Jonathan Swift w roku 1704. W roku 1897 komputerem nazywano kołowy suwak logarytmiczny, a w 1941 - urządzenie do nastawiania teleskopu. Dopiero w 1944 roku użyto słowa "komputer" w jego współczesnym brzmieniu<sup>1</sup>.

Wykonaj następujące formatowanie:

- skopiuj pierwsze i drugie zdanie na koniec dokumentu,
- skopiowany tekst wyjustuj,
- ustaw odstępy między wierszami jako dokładnie 15 pt,
- wstaw numery stron w stopce, wyrównanie numeru strony: do środka,
- na końcu zdania wstaw przypis dolny: "patrz "Mały słownik wielkich problemów", PWN Warszawa, 2002"**.** Przypis *umieść pod tekstem*.

# **Zadanie 9**

 $\overline{a}$ 

Utwórz listę numerowaną według wzoru poniżej:

- 1. Podziel tekst na dwa akapity.
- 2. Ustal odstęp po akapicie na 14 pt.
- 3. W całym dokumencie zmień czcionkę na Arial o rozmiarze 13 pt.
- 4. Wyjustuj tekst.
- 5. Dla pierwszego akapitu zastosuj kolor czcionki niebieski.
- 6. Dla drugiego akapitu zastosuj wcięcie pierwszego wiersza na 0,8 cm.
- 7. Ustaw odstępy między wierszami na 1,5 wiersza.

#### Parametry listy numerowanej:

- pozycja numeru *do lewej, pozycja 1,9 cm*,
- położenie tekstu: *wcięcie 2,54 cm.*

# **ZADANIA WORD**

# **Zadanie 10**

Utwórz listę wypunktowaną według wzoru poniżej

- Podziel tekst na dwa akapity.
- Ustal odstęp po akapicie na 14 pt.
- W całym dokumencie zmień czcionkę na Arial o rozmiarze 13 pt.
- Wyjustuj tekst.
- Dla pierwszego akapitu zastosuj kolor czcionki niebieski.
- Dla drugiego akapitu zastosuj wcięcie pierwszego wiersza na 0,8 cm.
- Ustaw odstępy między wierszami na 1,5 wiersza.

Parametry listy wypunktowanej:

- pozycja punktora: wcięcie *0,6 cm*,
- położenie tekstu: wcięcie *1,5 cm.*

#### **Zadanie 11**

Utwórz listę wypunktowaną według wzoru poniżej.

- Podziel tekst na dwa akapity.
- Ustal odstęp po akapicie na 14 pt.
- W całym dokumencie zmień czcionkę na Arial o rozmiarze 13 pt.
- Wyjustuj tekst.

Parametry listy wypunktowanej

- pozycja punktora: wcięcie *0,6 cm*,
- położenie tekstu: wcięcie *1,5 cm.*

## **Zadanie 12**

Wykorzystując *konspekty numerowane* utwórz listę numerowania wielopoziomowego jak we wzorze poniżej:

#### **1. Microsoft Office**

- **1.1** *Początek pracy*
- **1.2** Programy pakietu
- **1.2.1.** Uruchamianie i zamykanie programów

#### **2.** *Operacje na plikach*

- **2.1** Tworzenie nowego pliku
- **2.2** Zapisywanie pliku
- **2.2.1.** Otwieranie pliku

## **Zadanie 13**

Wykorzystując *konspekty numerowane* utwórz listę wypunktowania wielopoziomowego jak we wzorze poniżej:

**<sup>M</sup>icrosoft Office**

- *Początek pracy*
- Programy pakietu
	- Uruchamianie i zamykanie programów

#### *Operacje na plikach*

- Tworzenie nowego pliku
- Zapisywanie pliku
	- Otwieranie pliku